# **Penerapan Metode Simpleks pada Usaha Dagang Bintang Tiurma**

*Implementation of Simplex Method in Bintang Tiurma Trading Business*

**Matheus Supriyanto Rumetna\* 1 , Tirsa Ninia Lina<sup>2</sup> , Levinson Reza Tauran<sup>3</sup> , Nova Sitorus<sup>4</sup> , Theresia Patty<sup>5</sup> , Albertina Malak<sup>6</sup> , Kristin Yawan<sup>7</sup> , Novela orisu<sup>8</sup>**

1,2,3,4,5,6,7,8Fakultas Ilmu Komputer, Universitas Victory Sorong

e-mail: matheus.rumetna@gmail.com<sup>1</sup>, tirsawp@gmail.com<sup>2</sup>, vinlevin22@gmail.com<sup>3</sup>, novasitorus@gmail.com<sup>4</sup>, theresiapatty08@gmail.com<sup>5</sup>, thinamalak@gmail.com<sup>6</sup>, christinyawan@gmail.com<sup>7</sup>, novelaorisu10@gmail.com<sup>8</sup>

## **Abstrak**

Usaha Dagang Bintang Tiurma adalah sebuah Usaha Dagang (UD) yang bergerak di bidang perdagangan yaitu produksi mebel seperti pintu minimalis dan pintu panel. Seiring dengan berkembangnya bisnis yang disertai persaingan yang begitu ketat, banyak sekali masalah yang timbul dan turut mempengaruhi UD ini salah satunya terkait ketersediaan bahan baku. Bahan baku yang tersedia memiliki jumlah yang terbatas sehingga mempengaruhi dalam proses produksi. Demi terjaganya perkembangan produksi, dibutuhkan tahap-tahap agar dapat mengalokasi bahan baku serta meningkatkan keuntungan. Perpaduan antara Metode simpleks dalam melakukan pengolahan data serta pemanfaatan *software POM-QM for Windows 5.0* untuk analisis data dapat digunakan sebagai solusi dalam menyelesaikan masalah ini. Hasilnya adalah metode ini dapat mempercepat dan mempermudah perhitungan dalam menentukan keuntungan maksimum yang didapatkan dari penjualan produksi pintu minimalis dan pintu panel yang dikerjakan dalam waktu 1 (satu) minggu. Selain itu, hal ini sangat membantu UD Bintang Tiurma untuk mengatasi kendala ketersediaan bahan baku.

**Kata Kunci**: keuntungan maksimum, *linear programming,* metode simpleks, *POM-QM*

#### *Abstract*

*Bintang Tiruma Trade Business is a Trading Business (TB) that is engaged in trade, namely the production of furniture such as minimalist doors and panel doors. Along with business development accompanied by intense competition, many problems arise and also affect TB, one of which is related to the availability of raw materials. Available raw materials have a limited amount that affects the production process. In order to maintain the development of production, it takes several stages in order to allocate raw materials and increase profits. The combination of the simplex method in processing data and the use of POM-QM software for Windows 5.0 for data analysis can be used as a solution in solving this problem. The result is that this method can speed up and simplify the calculation in determining the maximum profit obtained from the sale of minimalist doors and panel doors made within 1 (one) week. In addition, this greatly helps Bintang Tiurma TB to overcome the constraints of the availability of raw materials.*

*Keywords: maximum profit, linear programming, simplex method, POM-QM*

# **Pendahuluan**

Proses mengelola bahan mentah menjadi barang yang memiliki nilai bagi banyak orang adalah pengertian industri secara umum [1]. Industri sangat membantu dalam pengembangan ekonomi masyarakat. Saat ini, industri/usaha kecil banyak berkembang serta terbukti mampu bertahan saat krisis menghantam Indonesia [2]. Industri mebel Usaha Dagang Bintang Tiruma yang beralamat di Jl. Pendidikan Km.8 Kota Sorong, Provinsi Papua Barat, adalah sebuah Usaha Dagang (UD) yang bergerak di bidang perdagangan yaitu produksi mebel seperti pintu minimalis dan pintu panel.

Seiring dengan berkembangnya bisnis yang disertai persaingan yang begitu ketat, banyak sekali masalah yang timbul dan turut mempengaruhi UD Bintang Tiurma salah satunya terkait ketersediaan bahan baku. Keadaan seperti ini membuat UD harus memperjuangkan aktivitas usahanya [3],[4],[5]. Bahan baku utama yang digunakan untuk memproduksi pintu minimalis dan pintu panel adalah papan. Bahan baku yang tersedia memiliki jumlah yang terbatas hingga hal ini merupakan salah satu kendala dalam proses produksi [6]. Demi terjaganya perkembangan produksi, dibutuhkan tahap-tahap agar dapat mengalokasi bahan baku serta meningkatkan keuntungan (laba). Untuk menyelesaikan masalah ini, dapat menggunakan metode simpleks yang termasuk dari bagian *linear programming/*program linier (PL).

PL adalah perencanaan aktivitas-aktivitas untuk memperoleh suatu hasil yang optimum, yaitu suatu hasil yang mencapai tujuan terbaik di antara seluruh alternatif yang fisibel [7]. Kendala-kendala terkait mengalami keterbatasan yang bersangkutan langsung dengan sumber-sumbernya seperti bahan baku, waktu pengerjaan, dll. [8]. PL memiliki 3 hal penting yaitu [9] variabel keputusan, fungsi tujuan, serta pembatasan.

Penelitian yang dilakukan oleh Matheus Supriyanto Rumetna, dkk., terkait Penerapan Metode Simpleks dan *Software* POM-QM Untuk Optimalisasi Hasil Penjualan Pentolan Bakso. Dimana untuk menjaga kelangsungan dan berkembangnya usaha produksi pentolan bakso diperlukan langkah-langkah untuk dapat menghitung, mengalokasi bahan baku serta meningkatkan keuntungan. Untuk mengatasi permasalahan tersebut, dapat menggunakan metode simpleks [3],[10]. Kemudian penelitian berikutnya dengan judul Penerapan Metode Simpleks Untuk Menghasilkan Keuntungan Maksimum Pada Penjual Buah Pinang oleh Matheus Supriyanto Rumetna, dkk., menjelaskan bahwa metode simpleks dapat menjadi solusi bagaimana menentukan jumlah penjualan yang optimum, sehingga diperoleh keuntungan penjualan yang maksimum [4],[11].

Riset ini dilakukan dengan cara mengkombinasikan metode simpleks dan *software* bantuan yaitu *POM-QM for windows 5.0* agar dapat mempercepat dan mempermudah perhitungan dalam menentukan keuntungan maksimum yang didapatkan dari penjualan produksi pintu minimalis dan pintu panel yang dikerjakan oleh UD Bintang Tiurma dalam waktu 1 (satu) minggu [12]. Selain itu, hal ini sangat membantu UD Bintang Tiurma untuk mengatasi kendala ketersediaan bahan baku.

# **Metode Penelitian**

Langkah-langkah penelitian yang digunakan adalah sebagai berikut [9],[13],[14].

- 1. Mengidentifikasi Masalah Permasalahan yang UD Bintang Tiurma hadapi adalah memaksimumkan hasil produksi (keuntungan) per minggu dengan persediaan dan keterbatasan bahan baku papan serta waktu pengerjaan oleh mesin.
- 2. Pemilihan Model Pemecahan Masalah

Pemecahan masalah dengan menggunakan PL untuk memaksimalkan keuntungan dari keterbatasan bahan baku menggunakan metode simpleks serta *software POM-QM for Windows 5.0.*

3. Pengumpulan Data

Data dikumpulkan melalui tahapan melakukan studi pustaka, observasi serta melakukan wawancara dengan pemilik UD Bintang Tiurma. Adapun data yang dibutuhkan yaitu data bahan baku papan produksi, waktu kerja mesin yang dimiliki, hasil dari produksi, jumlah dari produksi, dan laba produksi dalam satu minggu. Data-data tersebut adalah data dalam kurun waktu Agustus hingga Desember 2019.

- 4. Pengolahan dan Analisis Data
	- Pada tahap ini dilakukan perhitungan manual menggunakan metode simpleks serta *software POM-QM for Windows 5.0*. untuk melihat keakuratan perhitungan.

5. Implementasi Model

Mempersiapkan model matematik PL dalam hal ini menggunakan metode simpleks adalah bagian dari tahap implementasi model untuk masalah maksimasi keuntungan serta fungsifungsi kendala. Langkah-langkahnya sebagai berikut:

- 1) Mengubah fungsi tujuan dengan batasan, kemudian fungsi ini dijadikan fungsi implisit. Contoh  $Z = 20X1 + 20X2$  menjadi  $Z - 20X1 - 2X2$ , kemudian membuat tabel simpleks berdasarkan data yang ada.
- 2) Memilih kolom kunci, yaitu kolom dengan nilai negatif terbesar.
- 3) Memilih baris kunci, yaitu baris yang memiliki nilai index paling kecil. Rumusnya Index = nilai kanan/nilai kolom kunci.
- 4) Mengubah nilai-nilai baris kunci dengan cara membagi dengan angka kunci.
- 5) Mengubah nilai-nilai selain pada baris kunci. Caranya, Baris baru = baris lama (koefisien angka kolom kunci\*nilai baris baru kunci)
- 6) Membuat perbaikan-perbaikan sehingga baris Z tidak memiliki nilai negatif dengan cara mengulangi langkah ke 2 hingga ke 5.

#### 6. Evaluasi Hasil

Evaluasi hasil ialah menganalisis hasil PL yang dilakukan oleh *software POM-QM for Windows 5.0* berdasarkan data aktual yang terjadi di UD Bintang Tiurma.

Langkah-langkah di atas dapat dilihat pada Gambar 1.

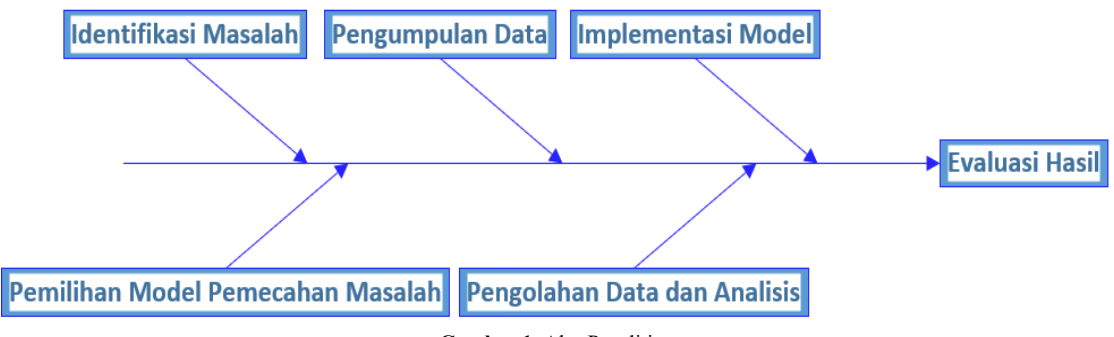

**Gambar 1.** Alur Penelitian

## **Hasil dan Pembahasan**

Melakukan pengelompokan variabel keputusan berdasarkan data dari UD Bintang Tiurma.

- 1) Pintu Minimalis 250cm x 80cm, memerlukan:
	- a. Papan : 3 Lembar b. Waktu pengerjaan mesin : 2 Jam
- 2) Pintu Panel 200cm x 80cm, memerlukan:
	- a. Papan : 3 lembar
	-
	- b. Waktu pengerjaan mesin : 3 Jam

Bahan baku dan laba dari penjualan produksi sesuai dengan pemesanan konsumen adalah sebagai berikut:

- 1) Pintu minimalis 250cm x 80cm Rp.175.000,-
- 2) Pintu panel 200cm x 80cm Rp.230.000,-

Persediaan bahan yang ada

- 1) Papan : 18 lembar
- 2) Waktu pengerjaan mesin : 8 Jam

Untuk menghitung data di atas terlebih dahulu diubah ke dalam formulasi dengan simbol:

- $X1 =$  produksi jumlah pintu minimalis per hari
- X2 = produksi jumlah pintu panel per hari

Zmax = produksi jumlah keuntungan pintu minimalis dan pintu panel

**Tabel 1.** Bahan Baku, Jenis Produk, Laba dan Stok

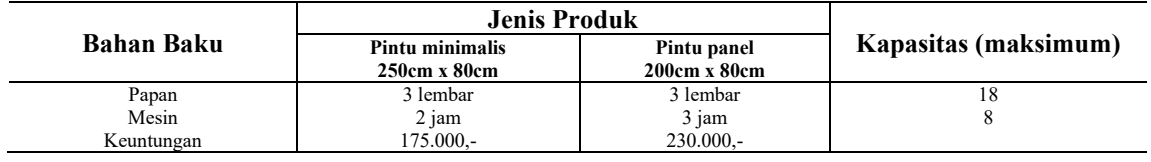

Memaksimumkan Z=175.000X1 + 230.000X2

Berikut formulasi batasan-batasan yang diperoleh dari keterbatasan sumber daya (lihat Tabel 1):

- 1) Papan yang digunakan adalah 3 lembar untuk pintu minimalis 250cm x 80cm (X1) dan 3 lembar untuk pintu panel 200cm x 80cm (X2) kapasitas yang tersedia adalah 18 lembar.
- 2) Pengerjaan mesin yang digunakan 2 jam untuk pintu minimalis dan 3 jam untuk pintu panel kapassitas yang tersedia 8 jam.

Data pada Tabel 1 dibuat dalam bentuk penyelesain PL langkah-langkahnya sebagai berikut: 1)  $3X1 + 3X2 \le 18$  diubah menjadi  $3X1 + 3X2 = 18$ 

2)  $2X1 + 3X2 \le 8$  diubah menjadi  $2X1 + 3X2 = 8$ 

Mengubah fungsi tujuan dari sebelah kanan ke kiri maka hasil seperti berikut:  $Z - 175000X1 - 230000X2 = 0$ 

Mengubah batasan dengan cara menambahkan *variabel slack.* Berikut perubahannya: 1)  $3X1 + 3X2 \le 18$  diubah menjadi  $3X1 + 3X2 + X3 = 18$ 2)  $2X1 + 3X2 \le 8$  diubah menjadi  $2X1 + 3X2 + X4 = 8$ 

Membuat tabel formulasi dari persamaan yang ada (lihat Tabel 2).

**Tabel 2.** Formulasi

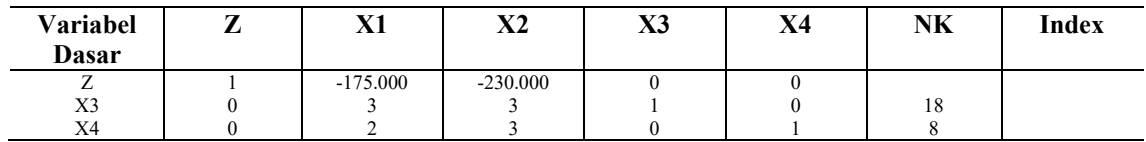

3) Memilih kolom kunci, yaitu: memilih angka negatif yang paling besar (lihat Tabel 3).

#### **Tabel 3.** Kolom Kunci

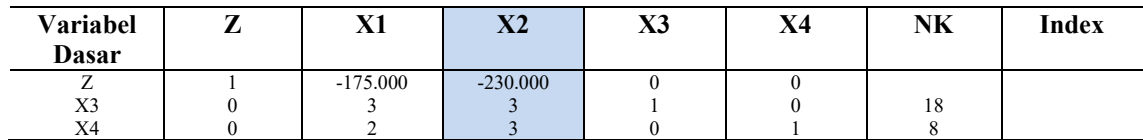

Nilai X2 adalah angka negatif tertinggi, sehingga menjadi pivot.

4) Pemilihan baris kunci yaitu memilih index dengan nilai terkecil (lihat Tabel 4). Index = NK (nilai Kanan) / NKK (nilai kolom kunci)

#### **Tabel 4.** Baris Kunci

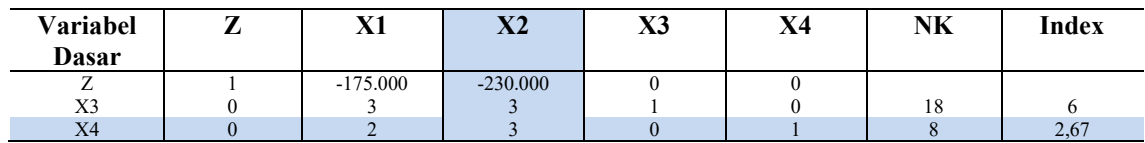

X2 = kolom kunci

X4 = baris kunci

Limit rasio merupakan hasil dari pembagian antara nilai kanan dengan nilai kolom kunci. Rasio pembagian nilai kanan paling kecil adalah 2,67.

5) Merubah nilai baris kunci

Nilai utama yaitu nilai pada baris X2, semua nilai yang ada dibaris X4 dibagi dengan 3 (elemen pivot).

Keterangan:

a. Nilai BK (Baris Kunci) / AK (Angka Kunci)

- b. Nilai kunci yaitu: nilai pada baris X3
- c. Angka kunci, yaitu: variabel keluar/elemen pivot 3

Mengubah Nilai Baris Kunci dengan cara dibagi dengan AK, sehingga menjadi:

1)  $0/3 = 0$ 

- 2)  $2/3 = 0,667$
- 3)  $3/3 = 1$
- 4)  $0/3 = 0$
- 5)  $1/3 = 0.33$
- 6)  $8/3 = 2,67$

# **Iterasi 1, pembagian dari hasil dimasukkan pada baris baru yaitu X4 (lihat Tabel 5).**

**Tabel 5.** Perubahan Baris Kunci

| Variabel<br><b>Dasar</b> | V1<br>ЛI   | <b>XZA</b><br>୵⊾∠ | V2<br>ЛJ | X4   | NK   | Index |
|--------------------------|------------|-------------------|----------|------|------|-------|
|                          | $-175.000$ | $-230.000$        |          |      |      |       |
| X <sub>3</sub>           |            |                   |          |      | 10   |       |
| X <sub>4</sub>           | 0.667      |                   |          | 0.33 | 2.67 | 2.67  |

6) Merubah nilai lain Baris Kunci.

BB (Baris Baru) = BL (Baris Lama) – (koefisien per kolom kunci \*NBK (Nilai Baris Kunci). Keterangan:

a. Baris Lama = baris Z dan baris X4

b. Koefisien per kolom kunci = nilai dari angka kolom kunci yaitu: -230.000 dan 3

c. Nilai baris kunci = nilai dari baris kunci baru  $(X4)$ 

Nilai Baris Baru Z adalah:

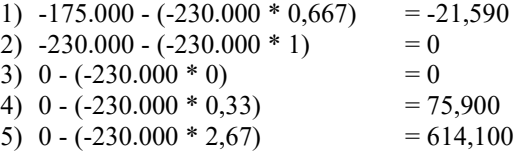

Hasil akhir dari perhitungan Baris Z yaitu -21,590, 0, 0, 75,900, 614,100

Nilai Baris Baru X3 adalah: 1)  $3 - (3 * 0,667) = 0,999$ 2)  $3 - (3 * 1) = 0$ 3)  $1 - (3 * 0) = 1$ 4)  $0 - (3 * 0,33) = -0,99$ 5)  $18 - (3 * 2,67) = 9,99$ 

Hasil akhir dari perhitungan Baris X3 adalah 0,999, 0, 1, -0,99, 9,99

Masukkan nilai baris baru ke dalam tabel.

**Tabel 6.** Hasil Perhitungan

| <b>Variabel</b><br>Dasar | V1<br>ЛI  | V <sub>2</sub><br>л | X3 | X4        | NK      | Index |
|--------------------------|-----------|---------------------|----|-----------|---------|-------|
| ▵                        | $-21.590$ |                     |    | $-75.900$ | 614.100 |       |
| X3                       | 0.999     |                     |    | $-0.99$   | 9.99    |       |
| X <sub>4</sub>           | 0.667     |                     |    | 0.33      | 2.67    |       |

Hasil perhitungan pada Tabel 6 masih memerlukan perbaikan hingga baris Z tidak mempunyai nilai negatif.

# 7) Memilih kolom kunci dan baris kunci (lihat Tabel 7 dan Tabel 8).

**Tabel 7.** Kolom Kunci Baru

| <b>Variabel</b><br>Dasar | . . | $\mathbf{v}$ 1<br>ΛI | $\mathbf{v}$<br>Л4 | X3 | X4        | NK      | Index |
|--------------------------|-----|----------------------|--------------------|----|-----------|---------|-------|
| ∸                        |     | $-21.590$            |                    |    | $-75.900$ | 614.100 |       |
| X <sub>3</sub>           |     | 0.999                |                    |    | $-0.99$   | 9.99    |       |
| X4                       |     | 0.667                |                    |    | 0.33      | 2.67    |       |

#### **Tabel 8.** Baris Kunci Baru

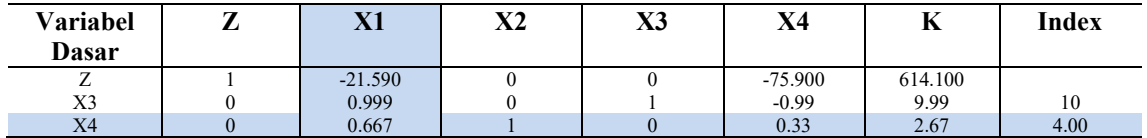

8) Merubah nilai baris kunci<br>  $1)$  0/0.667 = 0

1)  $0/0.667$ 

2)  $0,667/0,667 = 1$ 

3)  $1/0,667 = 1,499$ 

- 4)  $0/0,667 = 0$
- 5)  $0,33/0,667 = 0,49$
- 6)  $2,67/0,667 = 4,00$

# **Iterasi 2, pembagian dari hasil di atas dimasukkan pada baris baru yaitu X4 (lihat Tabel 9).**

**Tabel 9.** Baris Kunci Baru

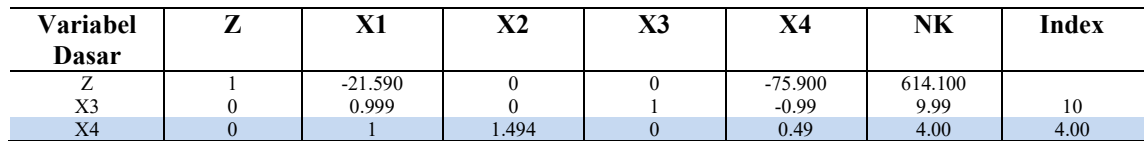

Nilai Baris Baru Z adalah:

- 1)  $-21,590 (-21,590 * 1) = 0$
- 2)  $0 (-21,590 * 1,449) = 32,363$
- 3) 0  $(-21,590 * 0) = 0$
- 4) 75,900  $(-21,590 * 0,49) = 86,479$
- 5) 614,100  $(-21,590 * 4,00) = 700,460$

Hasil akhir dari perhitungan Baris Z yaitu 0, 32,363, 0, 86,479, 700,460.

Nilai Baris Baru X3 adalah:

1)  $0,999 - (0,999 * 1) = 0$ 2)  $0 - (0,999 * 1,499) = -1,497$ 3)  $1 - (0.999 * 0) = 1$ 4)  $-0.99 - (0.999 * 0.49) = 1.479$ 5)  $9,99 - (0,999 * 4,00) = 5,994$ Hasil akhir dari perhitungan Baris X3 adalah 0, -1,497, 1, 1,479, 5,994

Masukkan nilai baris baru ke dalam tabel hasil optimasi.

| Variabel<br><b>Dasar</b> | ▰ | V1<br>лі | <b>V<sub>2</sub></b><br>ΛL | X3 | X4       | NK      | Index |
|--------------------------|---|----------|----------------------------|----|----------|---------|-------|
| ∸                        |   |          | 32.363                     |    | 86.479   | 700.460 |       |
| X3                       |   |          | $-1.497$                   |    | $-1.479$ | 5.994   |       |
| X4                       |   |          | 494.ء                      |    | 0,49     | 4.00    |       |

**Tabel 10.** Hasil Optimasi

Hasil optimasi pada Tabel 10 di atas sudah optimal karena pada baris Z tidak memiliki nilai negatif. Sehingga keuntungan yang diperoleh UD Bintang Tiurma sebesar **Rp.700.460,**- setiap produksi per-minggu. Hasil ini akan dilakukan pengujian menggunakan *software POM-QM for Windows 5.0*, sehinga menjadi lebih akurat.

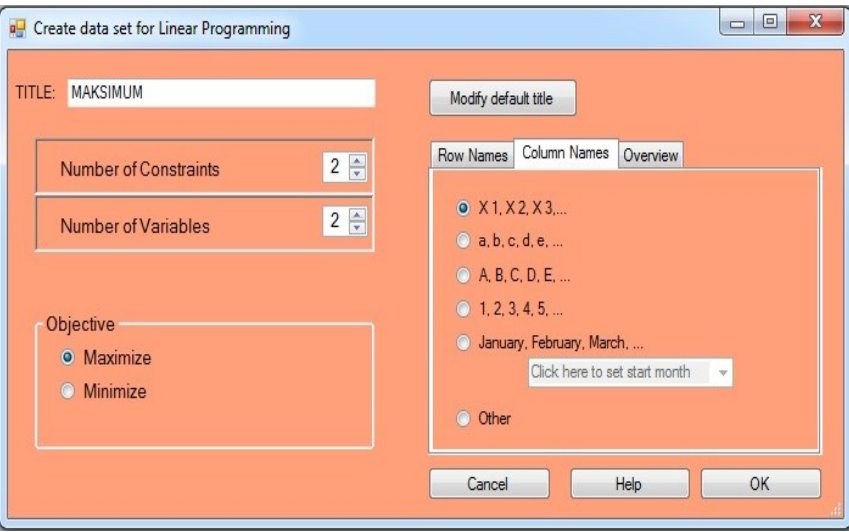

**Gambar 2.** *Create Data Set*

Gambar 2 menunjukkan cara membuat dan memasukkan data pada *software POM-QM for Windows 5.0.* Kemudian masukkan data produksi ke dalam kolom (lihat Gambar 3). Setelah data terisi, maka pilih dan klik menu *solve* lalu pilih menu iterasi maka hasil akan terlihat pada Gambar 4.

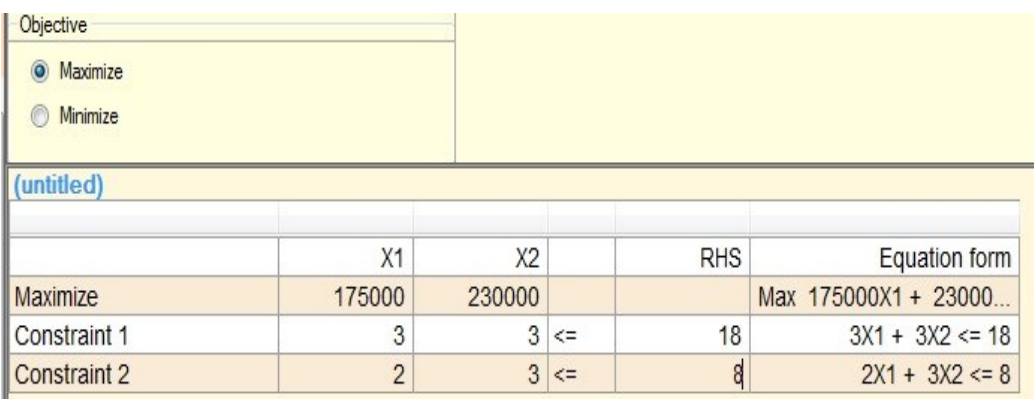

**Gambar 3.** Hasil *Input* Data Produksi

| Objective           |                    |                |                          |                          |                     |                     |
|---------------------|--------------------|----------------|--------------------------|--------------------------|---------------------|---------------------|
| Maximize<br>$\odot$ |                    |                |                          |                          |                     |                     |
| Minimize            |                    |                |                          |                          |                     |                     |
| (untitled) Solution |                    |                |                          |                          |                     |                     |
| Cj                  | Basic<br>Variables | Quantity       | 175000<br>X <sub>1</sub> | 230000<br>X <sub>2</sub> | $\Omega$<br>slack 1 | $\Omega$<br>slack 2 |
| Iteration 1         |                    |                |                          |                          |                     |                     |
| $\overline{0}$      | slack 1            | 18             | 3                        | 3                        | 1                   | $\Omega$            |
| $\mathbf 0$         | slack 2            | 8              | $\overline{2}$           | 3                        | $\mathbf{0}$        | 1                   |
|                     | zj                 | $\mathbf{0}$   | $\overline{0}$           | $\overline{0}$           | $\mathbf{0}$        | $\Omega$            |
|                     | cj-zj              |                | 175,000                  | 230,000                  | $\mathbf 0$         | 0                   |
| Iteration 2         |                    |                |                          |                          |                     |                     |
| $\mathbf 0$         | slack 1            | 10             | 1                        | $\overline{0}$           | 1                   | $-1$                |
| 230000              | X <sub>2</sub>     | 2.6667         | 0.6667                   | 1                        | $\mathbf{0}$        | 0.3333              |
|                     | zj                 | 613,333.3.     | 153333.3                 | 230000                   | $\overline{0}$      | 76666.66            |
|                     | cj-zj              |                | 21,666.66.               | $\overline{0}$           | $\mathbf{0}$        | $-76,666.6$         |
| Iteration 3         |                    |                |                          |                          |                     |                     |
| $\overline{0}$      | slack 1            | 6              | $\mathbf{0}$             | $-1.5$                   | 1                   | $-1.5$              |
| 175000              | X1                 | $\overline{4}$ | 1                        | 1.5                      | $\mathbf{0}$        | 0.5                 |
|                     | zj                 | 700,000        | 175000                   | 262500                   | $\mathbf{0}$        | 87500               |
|                     | ci-zi              |                | $\mathbf{0}$             | $-32,500.0$              | $\mathbf{0}$        | $-87,500$           |

**Gambar 4.** Tampilan Hasil Iterasi

Hasil perhitungan menggunakan *software* POM-QM *for Windows 5.0* untuk UD Bintang Tiurma dapat membantu dalam menghitung keuntungan maksimum dari hasil penjualan Produksi Pintu Minimalis dan Pintu Panel. Hasil maksimum yang didapat UD Bintang Tiurma yaitu sebesar **Rp.700.000,-** per produksi setiap minggunya (lihat Gambar 5), hasil ini sama dengan perhitungan manual menggunakan metode simpleks.

| (untitled) Solution |                 |        |
|---------------------|-----------------|--------|
| Variable            | <b>Status</b>   | Value  |
| X <sub>1</sub>      | <b>Basic</b>    |        |
| X2                  | <b>NONBasic</b> | O      |
| slack 1             | <b>Basic</b>    | 6      |
| slack 2             | <b>NONBasic</b> | O      |
| Optimal Value (Z)   |                 | 700000 |

**Gambar 5.** Tammpilan Hasil Optimasi

# **Kesimpulan**

Kesimpulan yang didapat yaitu:

- 1) Menerapkan PL dengan metode simpleks adalah solusi terbaik untuk mendapatkan keuntungan dari penjualan Pintu panel dan minimalis, karena dapat menyelesaikan dan membantu UD Bintang Tiurma untuk mendapatkan keuntungan yang maksimal dari sumber bahan baku dan keterbatasan yang ada.
- 2) Hasil perhitungan pendapatan laba dari penjualan Pintu Panel dan Minimalis dalam satu minggu per produksi yaitu Rp.700.000,-. Hasil ini akurat karena telah melalui proses perhitungan manual menggunakan metode simpleks dan dikombinasikan dengan *software POM-QM for windows 5.0.*

# **Daftar Pustaka**

[1] R. E. Simamora, A. Loho, and L. Rengkung, "OPTIMALISASI PRODUKSI MEUBEL PADA BALAI LATIHAN PENDIDIKAN TEKNIK (BLPT) KAATEN, KOTA TOMOHON," *Agri-SosioEkonomi*, vol. 14, no. 1, pp. 25–34, 2018.

- [2] A. Suhara, "Optimasi Pemotongan Bahan Kayu Untuk Produk Meja Di Industri Meubel Cipta Karya Mandiri, Adiarsa Barat - Karawang," *Buana Ilmu*, vol. 1, no. 1, pp. 94–113, 2016.
- [3] M. S. Rumetna, T. N. Lina, T. Aponno, A. Palisoa, and F. Singgir, "Penerapan Metode Simpleks Dan Software POM- QM Untuk Optimalisasi Hasil Penjualan Pentolan Bakso," *Ilm. Manaj. Inform. dan Komput.*, vol. 02, no. 03, pp. 143–149, 2018.
- [4] M. Rumetna, Supriyanto *et al.*, "PENERAPAN METODE SIMPLEKS UNTUK MENGHASILKAN KEUNTUNGAN MAKSIMUM PADA PENJUAL BUAH PINANG," *J. Dedication To Papua Community2*, vol. 2, no. 1, pp. 75–86, 2019.
- [5] M. S. Rumetna *et al.*, "Mengoptimalilasi keterbatasan sumber daya untuk memaksimalkan keuntungan penjualan es kelapa muda menggunakan metode simpleks dan software pom-qm," *Pengabdi. Masy.*, vol. 02, no. 02, pp. 136–149, 2019.
- [6] N. Luh and G. Pivin, "Penerapan Metode Simpleks Untuk Optimalisasi Produksi Pada UKM Gerabah," in *Konferensi Nasional Sistem & Informatika*, 2017, vol. 3, pp. 208–213.
- [7] E. N. Ekwonwune and D. C. Edebatu, "Application of Linear Programming Algorithm in the Optimization of Financial Portfolio of Golden Guinea Breweries Plc, Nigeria," *Open J. Model. Simul.*, vol. 04, no. 03, pp. 93–101, 2016.
- [8] V. Ngamelubun *et al.*, "Optimalisasi Keuntungan Menggunakan Metode Simpleks Pada Produksi Batu Tela," *Ris. Komput.*, vol. 6, no. 5, pp. 484–491, 2019.
- [9] R. Ong *et al.*, "Maksimalisasi Keuntungan Pada Usaha Dagang Martabak Sucipto Menggunakan Metode Simpleks Dan POM-QM," *Ris. Komput.*, vol. 6, no. 4, pp. 434–441, 2019.
- [10] D. K. Nadar, "Some Applications of Simplex Method," *Int. J. Eng. Res. Rev.*, vol. 24, no. 1, pp. 60–63, 2016.
- [11] N. P. & Akpan and I. A. Iwok, "Application of Linear Programming for Optimal Use of Raw Materials in Bakery," *Int. J. Math. Stat. Invent. www.ijmsi.org*, vol. 4, no. 8, pp. 51–57, 2016.
- [12] Z. Nasution *et al.*, "PENERAPAN METODE SIMPLEKS UNTUK MENGANALISA PERSAMAAN LINIER DALAM MENGHITUNG KEUNTUNGAN MAKSIMUM," *J. Ris. Komput.*, vol. 3, no. 4, pp. 42– 48, 2016.
- [13] M. S. Rumetna, T. N. Lina, L. Simarmata, L. Parabang, A. Joseph, and Y. Batfin, "Pemanfaatan POM-QM Untuk Menghitung Keuntungan Maksimum UKM Aneka Cipta Rasa (ACR) Menggunakan Metode Simpleks," in *GEOTIK*, 2019, pp. 12–22.
- [14] Firmansyah, D. J. Panjaitan, M. Salayan, and A. D. Silalahi, "PENGOPTIMALAN KEUNTUNGAN BADAN USAHA KARYA TANI DI DELI SERDANG DENGAN METODE SIMPLEKS," *J. Islam. Sci. Technol.*, vol. 3, no. 1, pp. 18–28, 2018.